## **NEW LOOK FOR « MY REMOTE »**

You have an EU Login access and you regularly connect to "My Remote" ?

## **Be careful : on 22/01/2021 the first screens on My Remote will be modified**

As usual, you can launch **[https://myremote.ec.europa.eu](https://myremote.ec.europa.eu/)**/ but new screens will display:

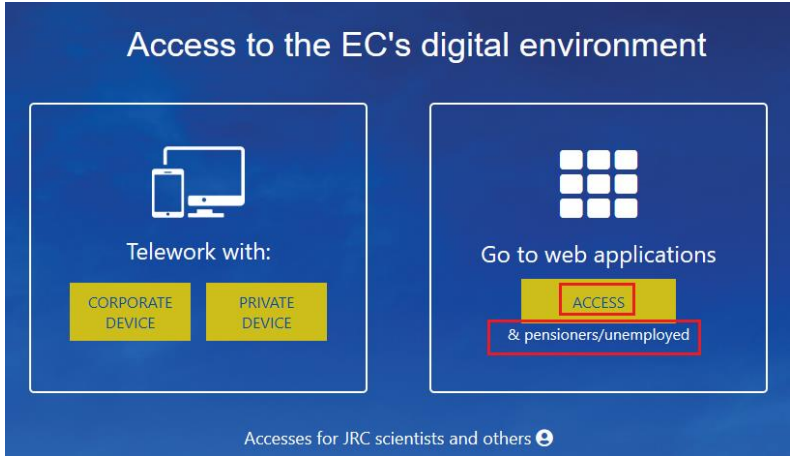

On the righthand part of the screen **«** Go to web applications **»** ➔ **click** on **« ACCESS »**

As usual, you will be prompted to connect via your EU Login access :

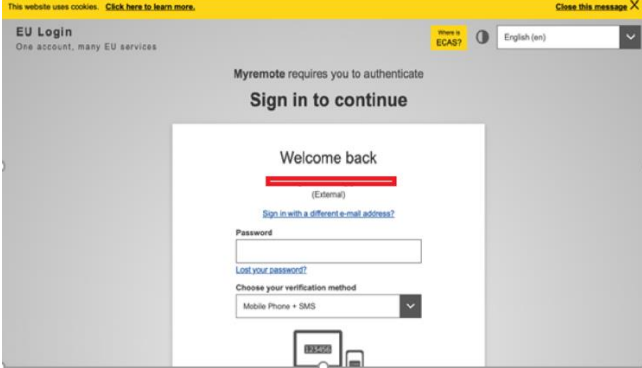

And then a new « Menu » will be displayed :

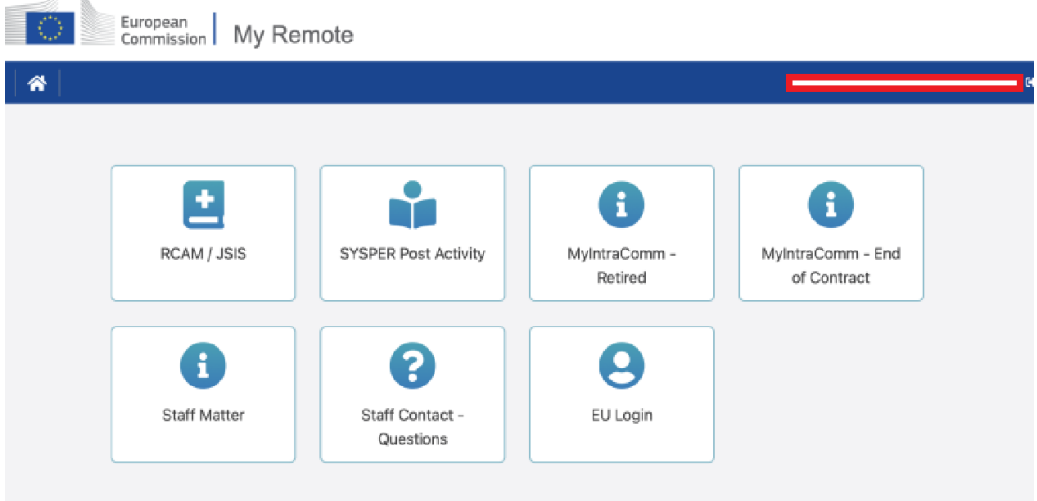

*[Martine.platteau-guillaume@hotmail.com](mailto:Martine.platteau-guillaume@hotmail.com) 28.01.2021 HELP DESK AIACE Internationale*

In this menu, you will find the following options :

- **RCAM en ligne/JSIS online** Be careful : a second authentication via EU Login is always required to reach « JSIS online ». This application allows you to search and encode medical costs, create prior authorizations, ask for direct billing or health screening *…* ([https://webgate.ec.europa.eu/RCAM\)](https://webgate.ec.europa.eu/RCAM)
- **SYSPER Post Activity** allows you to consult or print pension slips, generate fiscal certificates, add/modify/complete personal data, send a life declaration, etc. A detailed document will be distributed on that subject.

(https://myremote.ec.europa.eu/SYSPER2/home/menu.do)

- **MyIntraComm- Retired :** page specially designed for pensioners with links on the European Commission intranet full of news, articles, small adds and lots of practical, legal or leisure information, all interesting or useful ! (https://myintracomm.ec.europa.eu/retired)
- **MyIntraComm- End of Contract :** Commission intranet only dedicated to « end of contract » staff. (https://myintracomm.ec.europa.eu/staff/EN/working-conditions/end-of-service/end-of-contract/Pages/index.aspx)
- **Staff Matter :** this corresponds to MyIntraComm « Staff Matter » tab and deals with Health, Family, administrative steps. It allows you to put questions via the  $\frac{1}{2}$  Staff Contact button on the right (https://myintracomm.ec.europa.eu/staff/FR/Pages/index.aspx)
- **Staff Contact – Questions** : history of questions submitted via "Staff Contact" (https://webgate.ec.europa.eu/staffcontact/app/#/staff/tickets-history)
- **EU Login** : very useful to manage your EU Login profile, for instance, modifying or adding a mobile number, via the option "My account" underneath the wheel on the top right, next to you name. (https://webgate.ec.europa.eu/cas)

## **Reminders :**

We advise you **NOT TO USE** the browser « Internet Explorer » which is obsolete**.**

- $\triangleright$  For technical issues related to My Remote, My IntraComm, the downloading of documents from Sysper, please contact : [EC-CENTRAL-HELPDESK@ec.europa.eu](mailto:EC-CENTRAL-HELPDESK@ec.europa.eu)
- ➢ For any issue related to EU login **:** [EU-LOGIN-EXTERNAL-SUPPORT@ec.europa.eu](mailto:EU-LOGIN-EXTERNAL-SUPPORT@ec.europa.eu)
- ➢ For questions regarding medical costs and without EU Login access: PMO Contact +32 2 29 97 777 from Monday to Friday 9h30 to 12h30
- $\triangleright$  For any issue related to your pension file and declarations, you can contact:
	- Old age pension/invalidity : [PMO-PENSIONS@ec.europa.eu](mailto:PMO-PENSIONS@ec.europa.eu) or (+32-2) 297 88 00 de 9h30 à 12h30.
	- Survivor's pension : [PMO-SURVIE@ec.europa.eu](mailto:PMO-SURVIE@ec.europa.eu) or (+32-2) 295 20 17 de 9h30 à 12h30.